# Fluid & JuiceFS & Dargonfly-ZH V

#### [架构](#page-1-0)

JuiceFS 集成 [Dragonfly](#page-2-0) Dragonfly [Kubernetes](#page-2-1) 集群搭建 准备 [Kubernetes](#page-2-2) 集群 Kind 加载 [Dragonfly](#page-3-0) 镜像 基于 Helm Charts 创建 [Dragonfly](#page-3-1) 集群 暴露 [Dragonfly](#page-7-0) Peer Proxy 服务端口 安装 [JuiceFS](#page-8-0) [功能验证](#page-10-0) [多节点读性能测试](#page-11-0) **[JuiceFS](#page-11-1)** JuiceFS & [Dragonfly](#page-12-0) [结果分析](#page-15-0) Fluid & JuiceFS Runtime 集成 [Dragonfly](#page-15-1) Dragonfly [Kubernetes](#page-15-2) 集群搭建 准备 [Kubernetes](#page-15-3) 集群 Kind 加载 [Dragonfly](#page-16-0) 镜像 基于 Helm Charts 创建 [Dragonfly](#page-16-1) 集群 暴露 [Dragonfly](#page-20-0) Peer Proxy 服务端口 安装 [Fluid](#page-21-0) 基于 Helm [Chart](#page-21-1) 创建 Fluid 集群 创建 Dataset [资源对象](#page-22-0) 创建 JuiceFS Runtime [资源对象](#page-25-0) [功能验证](#page-27-0) [参考⽂档](#page-28-0)

本文描述了 [Fluid](https://github.com/fluid-cloudnative/fluid) & JuiceFS [Runtime](https://github.com/juicedata/juicefs) 与 Dragonfly 集成。介绍了如何搭建 Fluid & JuiceFS Runtime & Dragonfly 的环境, 并对集成 Dragonfly 后的加速效果和读性能进行了测试。

Fluid 目前支持多种数据访问引擎, 包括 Alluxio Runtime、 JuiceFS Runtime, Thin Runtime 等,使用者无需开发即可实现对通用存储的访问, 其中 JuiceFS Runtime 基于 JuiceFS 实现。然 而目前 Fluid 针对大文件并发下发的场景仍有优化空间。以 Facebook LLaMa 65B 为例, 其大 小为 121.62 GB, 如果采用目前基于内存的缓存或者基于本地磁盘在单节点下的缓存, 对于机器 的存储和网络来说是很重的负担。而 [Dragonfly](https://github.com/dragonflyoss/Dragonfly2) 是一款基于 P2P 的智能镜像和文件分发工具, 在 解决大规模文件分发场景下有着无可比拟的优势。为了解决 Fluid 在分发过程中可能遇到的瓶颈带 宽问题, JuiceFS 依赖 Dragonfly 做对象存储, 通过 JuiceFS Runtime 实现 Fluid 与 Dragonfly 的集成。

# <span id="page-1-0"></span>架构

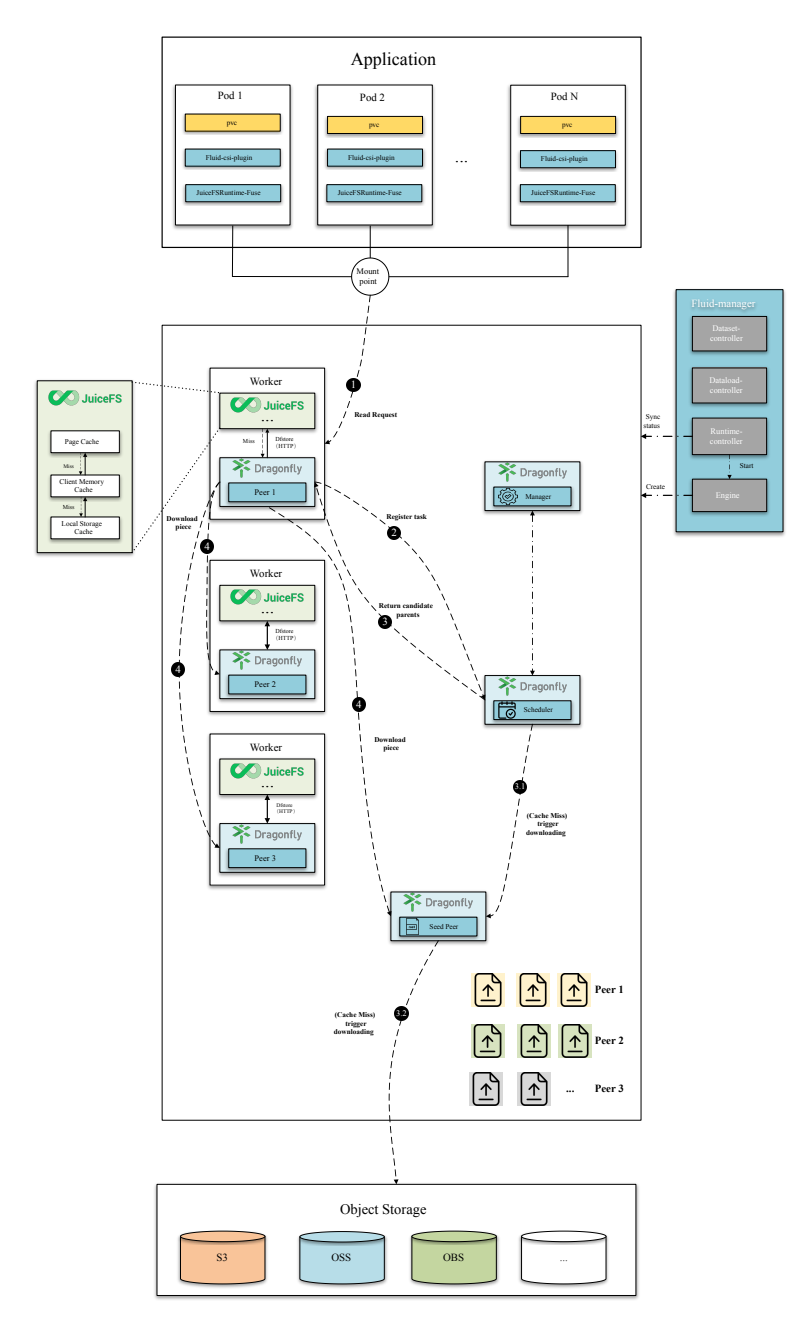

Dragonfly 作为新的缓存层引入到 JuiceFS 和对象存储之间。在读过程中有一定优化。在读的时候, 当 JuiceFS 缓存都没有命中时, 就会向 Dragonfly 的 Peer 发起请求通过 P2P 网络分发流量, 可以缓解中 心化的对象存储带宽压力从而达到加速效果。

# <span id="page-2-0"></span>JuiceFS 集成 Dragonfly

# <span id="page-2-1"></span>Dragonfly Kubernetes 集群搭建

<span id="page-2-2"></span>准备 Kubernetes 集群

如果没有可用的 Kubernetes 集群进行测试, 推荐使用 Kind。

创建 Kind 多节点集群配置⽂件 kind-config.yaml , 配置如下:

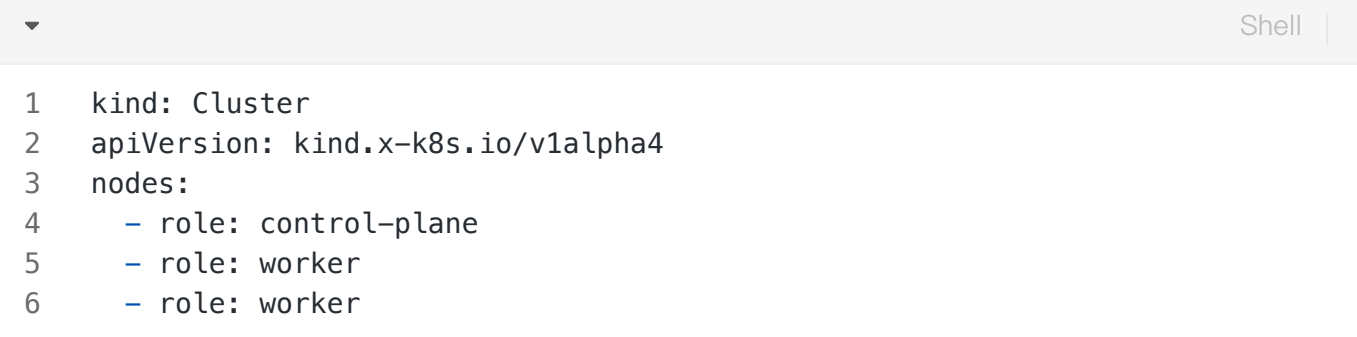

使用配置文件创建 Kind 集群:

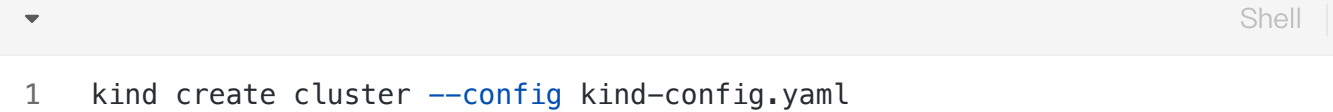

### <span id="page-3-0"></span>Kind 加载 Dragonfly 镜像

下载 Dragonfly Latest 镜像:

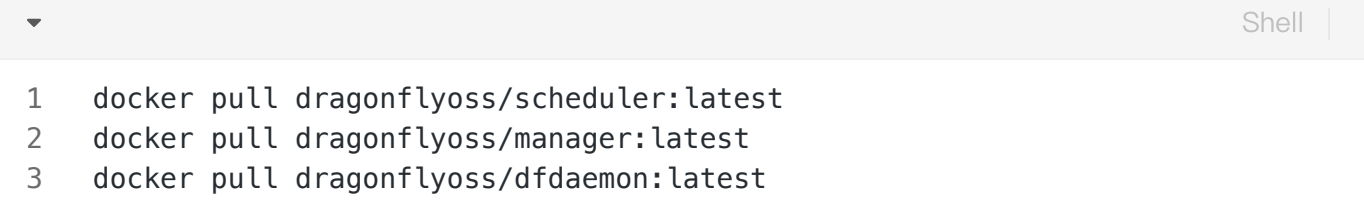

Kind 集群加载 Dragonfly Latest 镜像:

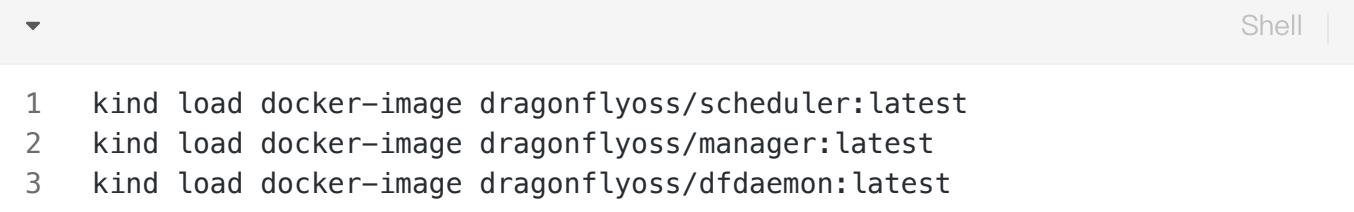

### <span id="page-3-1"></span>基于 Helm Charts 创建 Dragonfly 集群

创建 Helm Charts 配置文件 charts-config.yaml, 基本的配置如下, 完整的配置信息可见[此处。](https://artifacthub.io/packages/helm/dragonfly/dragonfly#values) 设置 dfdaemon.config.proxy.proxies 和 seedPeer.config.proxy.proxies 参数, 需 要正则匹配对象存储 Endpoint 地址:

```
YAML
```

```
scheduler:
        image: dragonflyoss/scheduler
        tag: latest
        replicas: 1
        metrics:
          enable: true
        config:
          verbose: true
          pprofPort: 18066
     seedPeer:
        image: dragonflyoss/dfdaemon
        tag: latest
        replicas: 1
        metrics:
          enable: true
        config:
          verbose: true
          pprofPort: 18066
          proxy:
             defaultFilter: 'Expires&Signature&ns'
             security:
               insecure: true
               tlsVerify: false
             tcpListen:
              # # Listen address.
               # listen: 0.0.0.0
               # Listen port, daemon will try to listen,
              # when this port is not available, daemon will try next port.
               port: 65001
               namespace: ""
             proxies:
               # Proxy all http download requests of the s3.
               - regx: s3.*amazonaws.com.*
               # Proxy all http download requests of the oss.
               - regx: oss.*aliyuncs.com.*
               # Proxy all http download requests of the obs.
              - regx: obs.*myhuaweicloud.com.*
     dfdaemon:
        image: dragonflyoss/dfdaemon
        tag: latest
        metrics:
          enable: true
        config:
 1
 2
 3
 4
 5
 6
 7
 8
 9
10
11
12
13
14
15
16
17
18
19
20
21
22
23
24
25
26
27
28
29
30
31
32
33
34
35
36
37
38
39
40
41
42
43
44
45
```

```
 verbose: true
          pprofPort: 18066
          proxy:
            defaultFilter: 'Expires&Signature&ns'
            security:
              insecure: true
              tlsVerify: false
            tcpListen:
              # # Listen address.
              # listen: 0.0.0.0
              # Listen port, daemon will try to listen,
             # when this port is not available, daemon will try next port.
              port: 65001
              namespace: ""
            proxies:
              # Proxy all http download requests of the s3.
              - regx: s3.*amazonaws.com.*
              # Proxy all http download requests of the oss.
             - regx: oss.*aliyuncs.com.*
              # Proxy all http download requests of the obs.
             - regx: obs.*myhuaweicloud.com.*
     manager:
        image: dragonflyoss/manager
        tag: latest
        replicas: 1
        metrics:
          enable: true
        config:
          verbose: true
          pprofPort: 18066
     jaeger:
        enable: true
49
48
49
50
51
52
53
54
55
56
57
58
59
60
61
62
63
64
65
66
67
68
69
70
71
72
73
74
75
76
77
78
79
```
使⽤配置⽂件部署 Dragonfly Helm Charts:

Shell

```
$ helm repo add dragonfly https://dragonflyoss.github.io/helm-charts/
     $ helm install --wait --create-namespace --namespace dragonfly-system drag
     onfly dragonfly/dragonfly -f charts-config.yaml
    NAME: dragonfly
    LAST DEPLOYED: Thu Sep 28 17:35:49 2023
    NAMESPACE: dragonfly-system
    STATUS: deployed
    REVISION: 1
    TEST SUITE: None
    NOTES:
    1. Get the scheduler address by running these commands:
       export SCHEDULER_POD_NAME=$(kubectl get pods --namespace dragonfly-syste
     m - l "app=dragonfly,release=dragonfly,component=scheduler" -o jsonpath={.i
     tems[0].metadata.name})
       export SCHEDULER_CONTAINER_PORT=$(kubectl get pod --namespace dragonfly-
     system $SCHEDULER_POD_NAME -o jsonpath="{.spec.containers[0].ports[0].cont
     ainerPort}")
       kubectl --namespace dragonfly-system port-forward $SCHEDULER POD NAME 80
     02:$SCHEDULER_CONTAINER_PORT
        echo "Visit http://127.0.0.1:8002 to use your scheduler"
     2. Get the dfdaemon port by running these commands:
       export DFDAEMON_POD_NAME=$(kubectl get pods --namespace dragonfly-syste
     m -l "app=dragonfly,release=dragonfly,component=dfdaemon" -o jsonpath={.it
    ems[0].metadata.name})
       export DFDAEMON_CONTAINER_PORT=$(kubectl get pod --namespace dragonfly-s
    ystem $DFDAEMON_POD_NAME -o jsonpath="{.spec.containers[0].ports[0].contai
     nerPort}")
       You can use $DFDAEMON CONTAINER PORT as a proxy port in Node.
     3. Configure runtime to use dragonfly:
        https://d7y.io/docs/getting-started/quick-start/kubernetes/
    4. Get Jaeger query URL by running these commands:
       export JAEGER QUERY PORT=$(kubectl --namespace dragonfly-system get serv
     ices dragonfly-jaeger-query -o jsonpath="{.spec.ports[0].port}")
       kubectl --namespace dragonfly-system port-forward service/dragonfly-jaeg
     er-query 16686:$JAEGER_QUERY_PORT
        echo "Visit http://127.0.0.1:16686/search?limit=20&lookback=1h&maxDurati
     on&minDuration&service=dragonfly to query download events"
 1
 2
 3
4
5
 6
7
8
9
10
11 -12 =13
14
15
16
17 -18 =19
20
21
22
23
24
25
26 =27
28
```
检查 Dragonfly 是否部署成功:

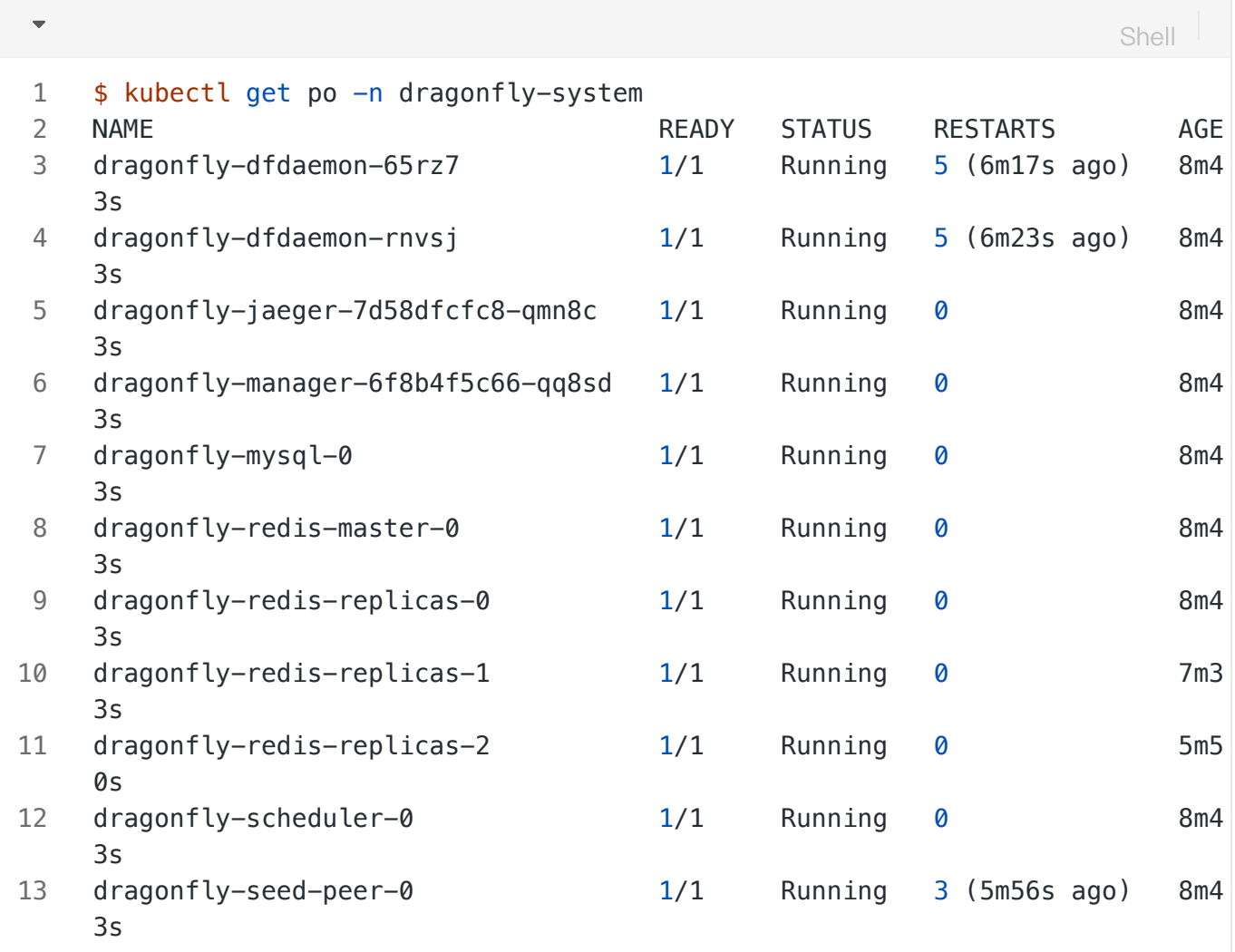

#### <span id="page-7-0"></span>暴露 Dragonfly Peer Proxy 服务端口

创建 proxy.yaml 配置文件, 暴露 Peer Proxy 服务监听的端口, 用于和 JuiceFS 交互。 targetPor t 如果未在 charts-config.yaml 中修改默认为 65001 , port 可根据实际情况设定值,建议也 使⽤ 65001 。

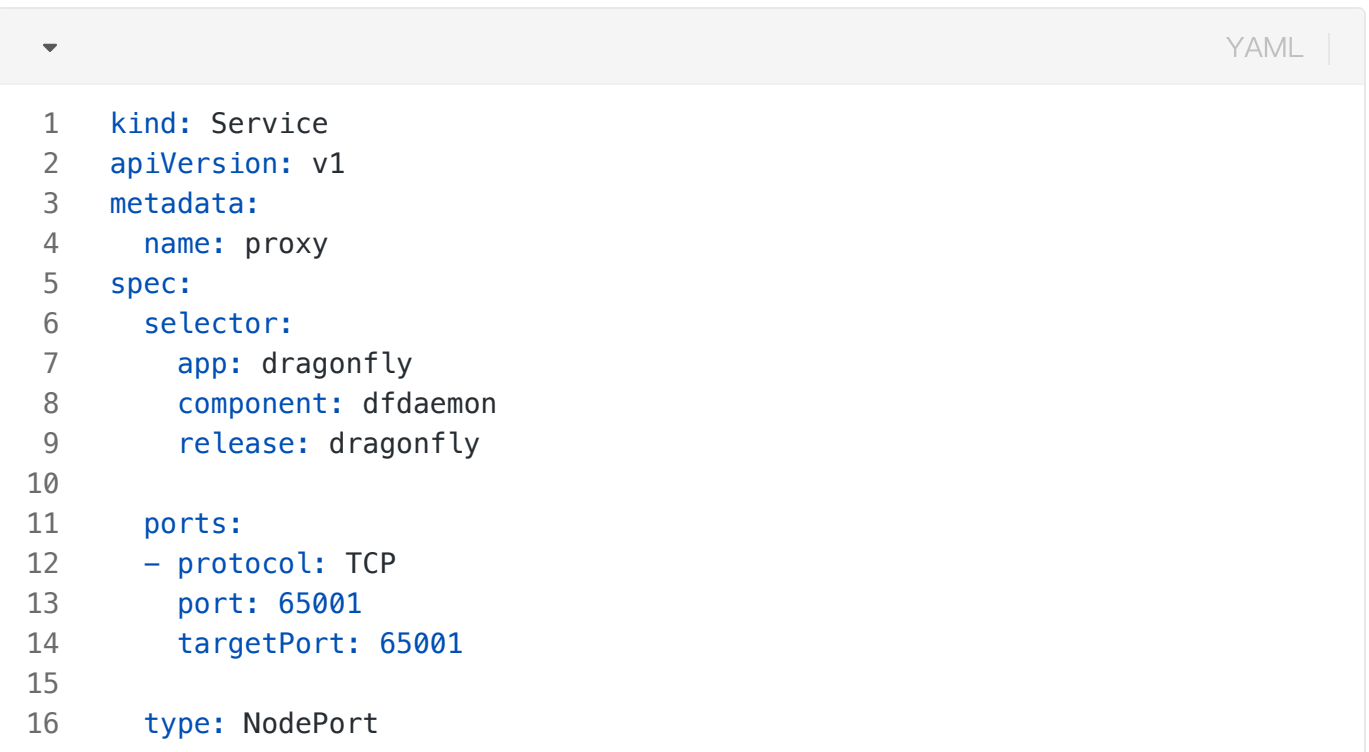

#### 创建服务:

将本地的 65001 端口流量转发至 Dragonfly 的 Peer Proxy 服务: 1 kubectl --namespace dragonfly-system apply -f proxy.yaml Plain Text

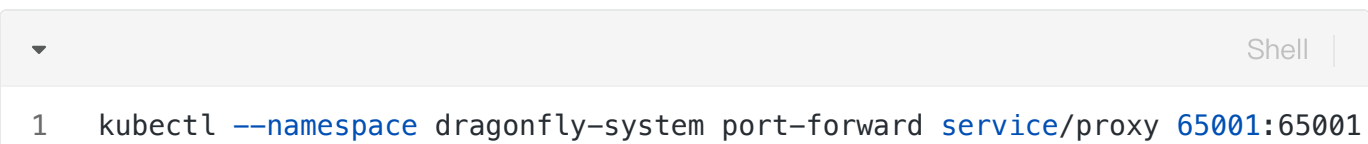

# <span id="page-8-0"></span>安装 JuiceFS

参考官方文档进行安装。 Linux 和 macOS 系统可使用一键安装脚本, 根据硬件架构自动下载安装 最新版 JuiceFS 客户端。

```
Shell
\overline{\phantom{a}}# 默认安装到 /usr/local/bin
1
    curl -sSL https://d.juicefs.com/install | sh -
2
```
安装完成后,可以在执行 juicefs format 和 juicefs config 等命令时指定使用的对象存储为 Dragonfly:

**Shell** 

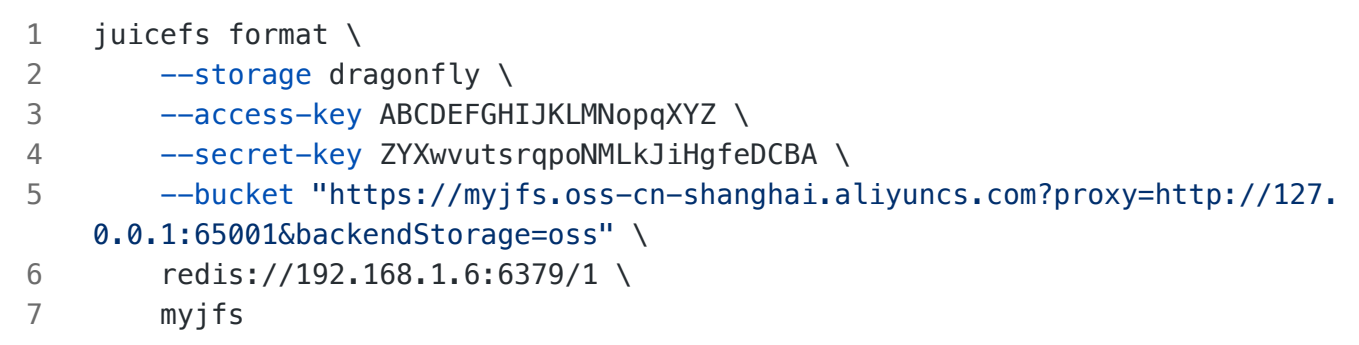

--storage: 设置存储类型, 这里为 dragonfly.

--bucket : 设置对象存储的 Endpoint 地址。

--access-key : 设置对象存储 API 访问密钥 Access Key ID。

--secret-key : 设置对象存储 API 访问密钥 Access Key Secret。

Dragonfly Peer Proxy 地址参数和 Backend 对象存储类型参数, 以 Query String 的形式传入 --buck et ,参数详细解释如下:

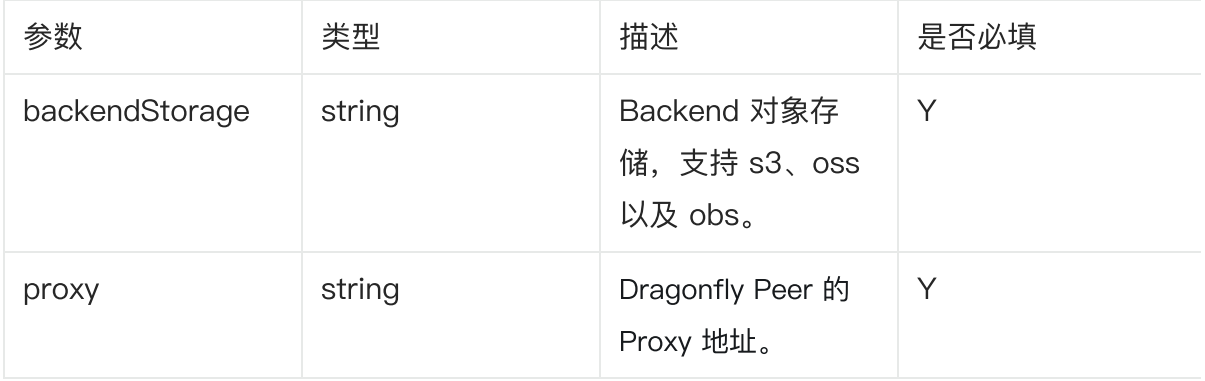

验证创建的文件系统状态:

```
Shell
```

```
$ juicefs status redis://192.168.1.6:6379/1
 2023/10/17 19:09:35.738635 juicefs[2273224] <INFO>: Meta address: redis://
2
     localhost:6379/1 [interface.go:498]
 2023/10/17 19:09:35.739344 juicefs[2273224] <WARNING>: AOF is not enable
3
     d, you may lose data if Redis is not shutdown properly. [info.go:84]
 2023/10/17 19:09:35.739407 juicefs[2273224] <INFO>: Ping redis latency: 22
4
     .384µs [redis.go:3572]
 {
5
       "Setting": {
         "Name": "myjfs",
          "UUID": "316d39df-a7ba-4cde-8cc7-5568a7a0f745",
          "Storage": "dragonfly",
          "Bucket": "https://myjfs.oss-cn-shanghai.aliyuncs.com?proxy=http://12
     7.0.0.1:65001\u0026backendStorage=oss",
          "BlockSize": 4096,
          "Compression": "none",
          "EncryptAlgo": "aes256gcm-rsa",
          "TrashDays": 1,
          "MetaVersion": 1,
          "MinClientVersion": "1.1.0-A",
         "DirStats": true
        },
        "Sessions": [],
        "Statistic": {
         "UsedSpace": 0,
          "AvailableSpace": 1125899906842624,
          "UsedInodes": 0,
          "AvailableInodes": 10485760
        }
     }
 1
 6 =7
8
9
10
11
12
13
14
15
16
17
18
19
20 =21
22
23
24
25
26
27
```
在使用其他 JuiceFS 命令的时候也可指定 Dragonfly 为对象存储。 关于 JuiceFS 命令的详细解释可见 [此处](https://juicefs.com/docs/zh/community/command_reference/)。

## <span id="page-10-0"></span>功能验证

执行命令:

```
Shell
```
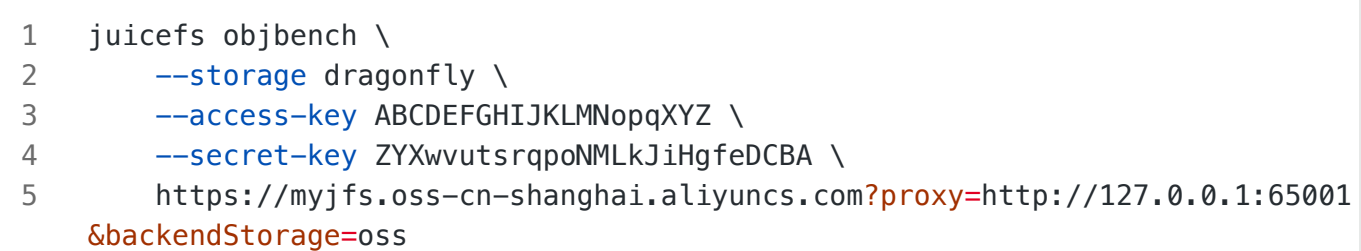

传⼊的 Endpoint 形式为 http://myjfs.oss-cn-shanghai.aliyuncs.com?proxy=http://1 27.0.0.1:65001&backendStorage=oss ,详情可参照 JuiceFS 环境配置的 format 解释。测试 通过 teststorage 的单元测试:

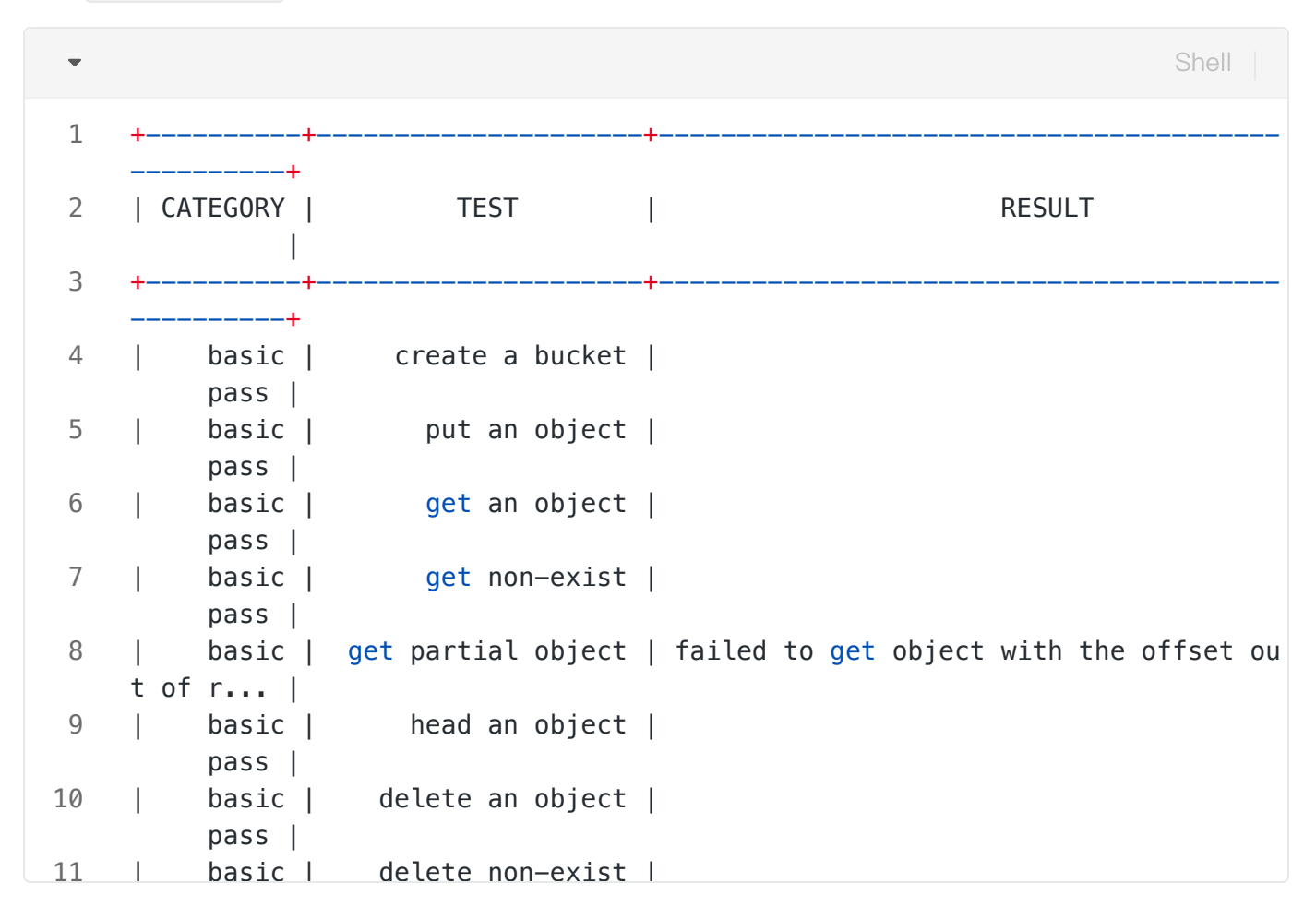

## <span id="page-11-0"></span>多节点读性能测试

#### <span id="page-11-1"></span>**JuiceFS**

首先测试 JuiceFS 本身的缓存加速效果,初始化文件系统,为了控制变量,此处配置的对象存储需要 与 Dragonfly 中⼀致。

```
Shell
```
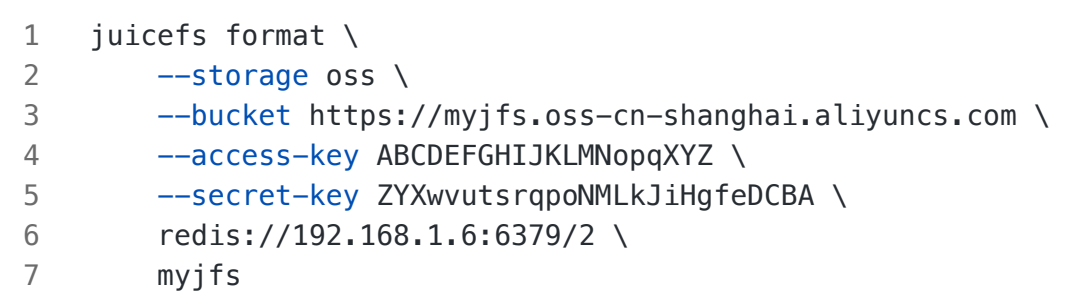

将格式化的文件系统挂载:

1 juicefs mount redis://192.168.1.6:6379/2 /mnt/jfs **Shell** 

首先在挂载的目录新建大小为 1G 的文件:

 $\overline{\phantom{a}}$ Shell 1 \$ time dd if=/dev/zero of=/mnt/jfs/test.txt bs=1M count=1000 2 1000+0 records in 3 1000+0 records out 1048576000 bytes (1.0 GB, 1000 MiB) copied, 10.7013 s, 98.0 MB/s 4 5 dd if=/dev/zero of=/mnt/jfs/test.txt bs=1M count=1000 0.00s user 0.33s sys tem 3% cpu 10.711 tota

进行第一次读, JuiceFS 触发**回源下载**, 耗费 11.356 秒。

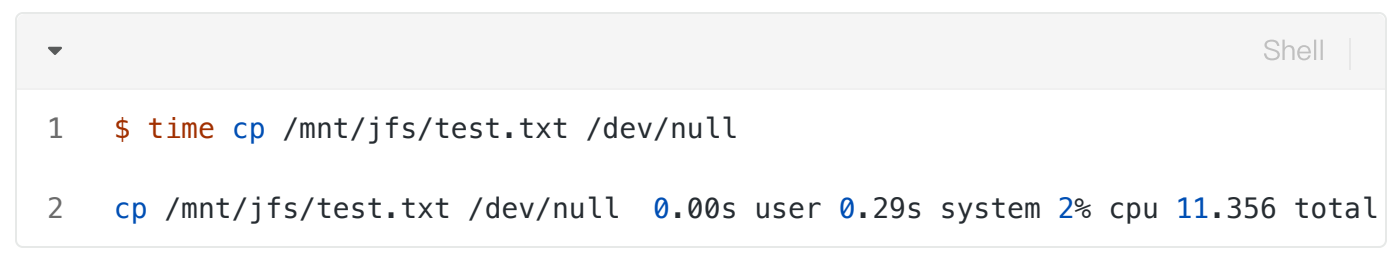

清除页缓存, 重新读命中 JuiceFS 的本**地缓存**, 耗费 0.347 秒。

 $\overline{\phantom{0}}$ Shell\$ sync && echo 3 > /proc/sys/vm/drop\_caches 1 2 \$ time cp /mnt/jfs/test.txt /dev/null 3 cp /mnt/jfs/test.txt /dev/null 0.00s user 0.30s system 86% cpu 0.347 total

#### <span id="page-12-0"></span>JuiceFS & Dragonfly

接下来测试 Dragonfly 的加速效果。分别测试命中 Local Peer 和 Remote Peer 缓存, 首先暴露 Dragonfly Peer 的 65001 端口:

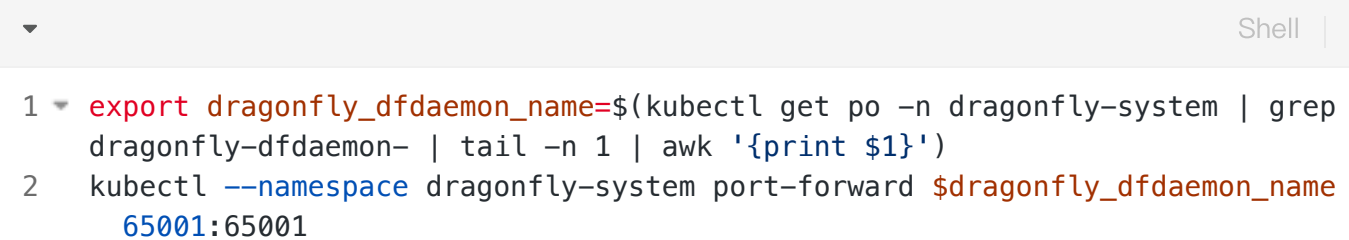

初始化基于 Dragonfly 的 JuiceFS 文件系统:

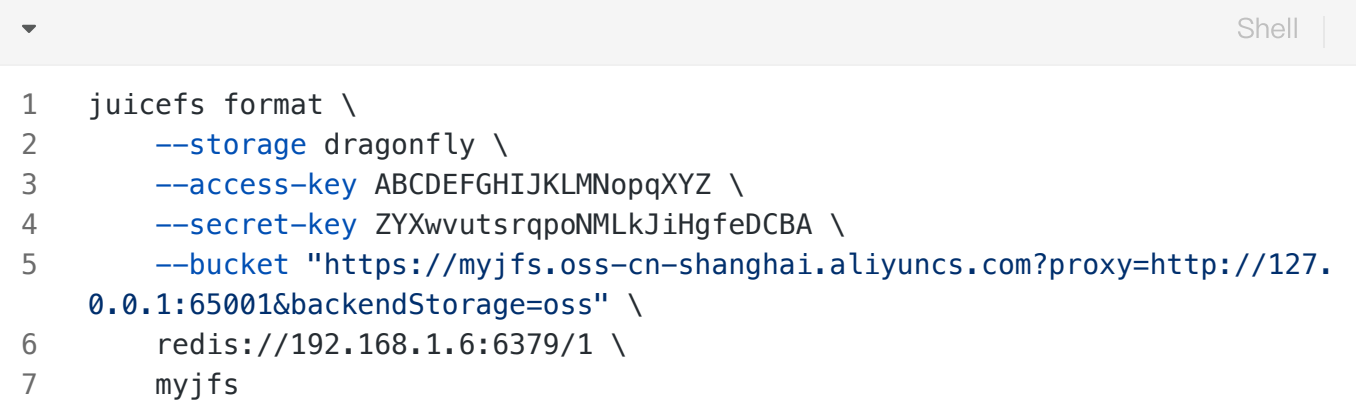

将文件系统挂载, 并禁用 JuiceFS 的本地缓存:

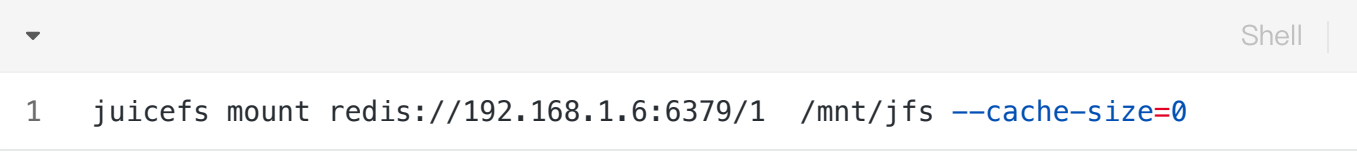

挂载的目录新建一个大小 1G 的文件:

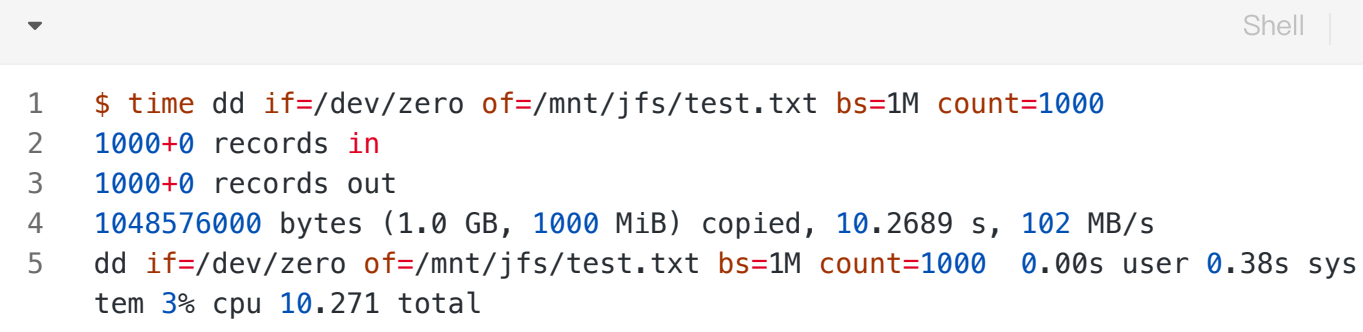

然后进行第一次读,此时 JuiceFS 和 Dragonfly 都没有缓存, 会触发回源下载, 耗费 11.147 秒。

Shell

```
$ time cp /mnt/jfs/test.txt /dev/null
   cp /mnt/jfs/test.txt /dev/null 0.00s user 0.30s system 2% cpu 11.147 total
1
2
```
清除文件系统的缓存。重新读命中 Dragonfly Local Peer 的缓存,耗费 1.554 秒。

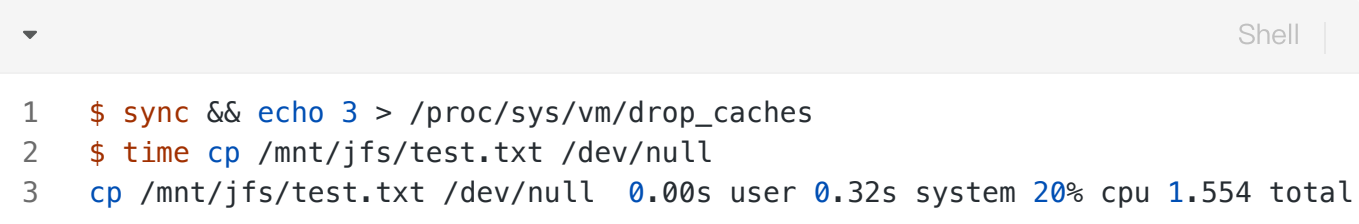

为了测试命中 Dragonfly Remote Peer 的缓存速度,删除 Peer:

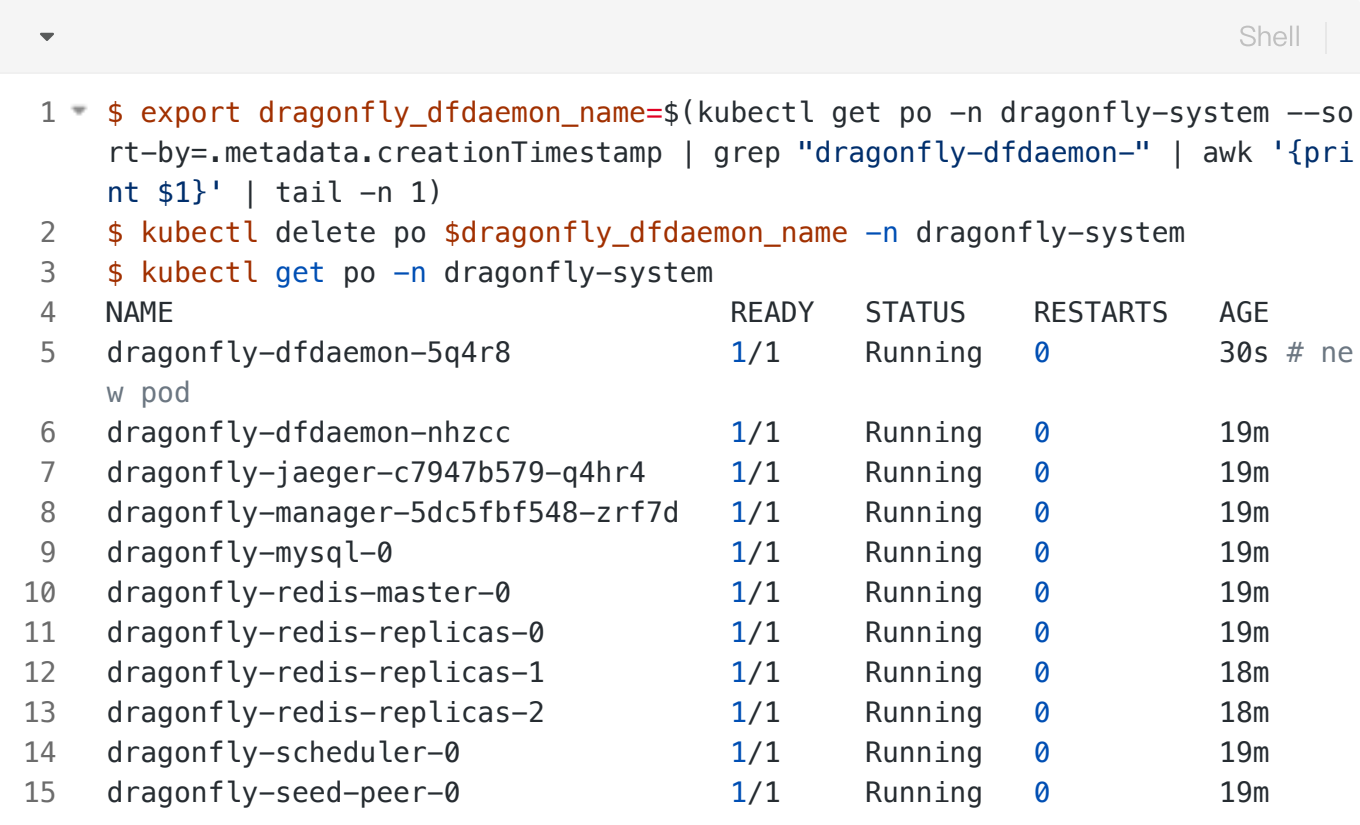

可⻅ dragonfly-dfdaemon-5q4r8 是重建的 Pod:

Shell  $\overline{\phantom{0}}$ kubectl --namespace dragonfly-system port-forward \$dragonfly\_dfdaemon\_name 1 65001:65001

清除文件系统缓存。重新读新建立的 Pod 没有缓存, 会命中 Remote Peer 的缓存,耗费 1.937 秒。

```
Shell
```

```
$ sync && echo 3 > /proc/sys/vm/drop_caches
   $ time cp /mnt/jfs/test.txt /dev/null
   cp /mnt/jfs/test.txt /dev/null 0.01s user 0.32s system 16% cpu 1.937 total
1
2
3
```
## <span id="page-15-0"></span>结果分析

#### Performance Testing

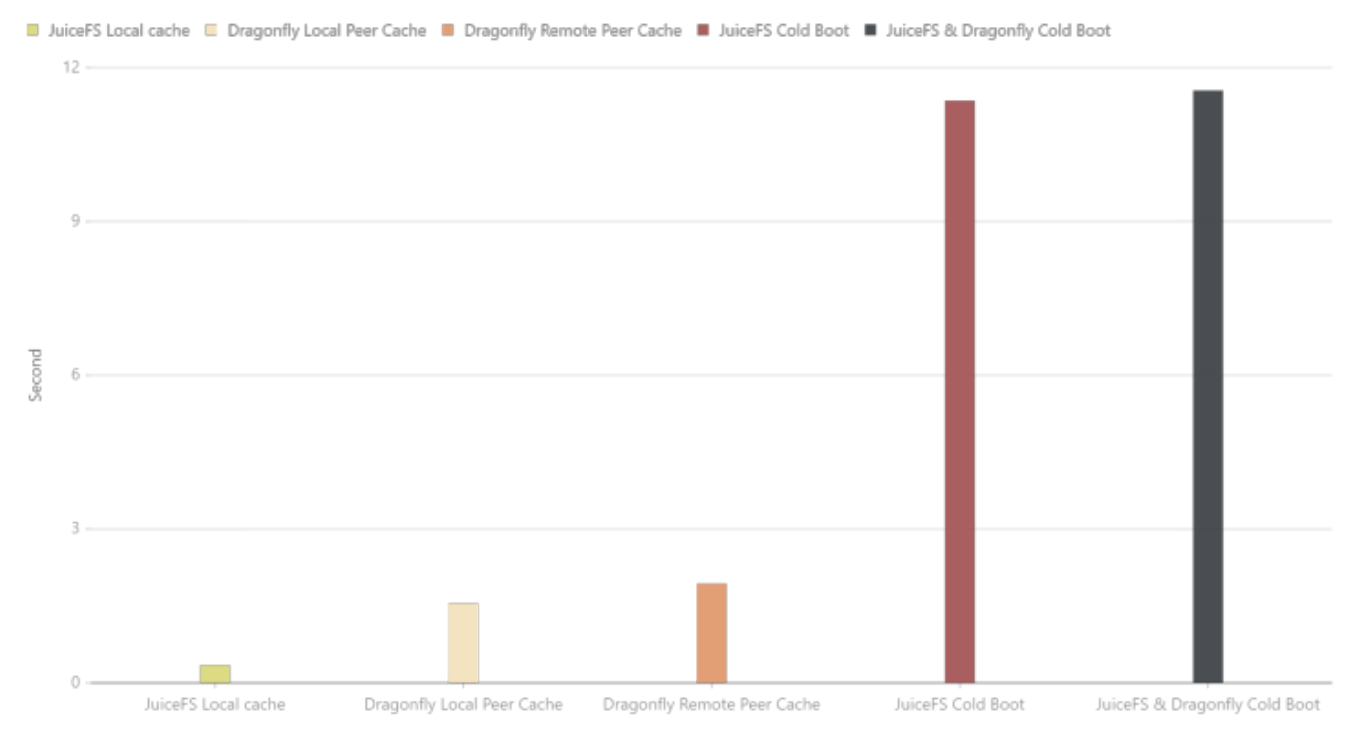

可⻅整体读取速度从快到慢为 JuiceFS 本地缓存, Dragonfly Local Peer, Dragonfly Remote Peer , Dragonfly 回源与 JuiceFS 回源。由于机器本身网络环境、配置等影响, 实际下载时间不具有参考 价值, 但是不同场景下载时间所提升的⽐率是有重要意义的。

# <span id="page-15-1"></span>Fluid & JuiceFS Runtime 集成 Dragonfly

## <span id="page-15-2"></span>Dragonfly Kubernetes 集群搭建

### <span id="page-15-3"></span>准备 Kubernetes 集群

如果没有可用的 Kubernetes 集群进行测试, 推荐使用 Kind。

创建 Kind 多节点集群配置⽂件 kind-config.yaml, 配置如下:

kind: Cluster apiVersion: kind.x-k8s.io/v1alpha4 nodes: - role: control-plane - role: worker - role: worker 1 2 3 4 5 6

使用配置文件创建 Kind 集群:

1 kind create cluster --config kind-config.yaml Shell

### <span id="page-16-0"></span>Kind 加载 Dragonfly 镜像

下载 Dragonfly Latest 镜像:

 $\overline{\phantom{0}}$ Shell 1 docker pull dragonflyoss/scheduler:latest 2 docker pull dragonflyoss/manager:latest 3 docker pull dragonflyoss/dfdaemon:latest

Kind 集群加载 Dragonfly Latest 镜像:

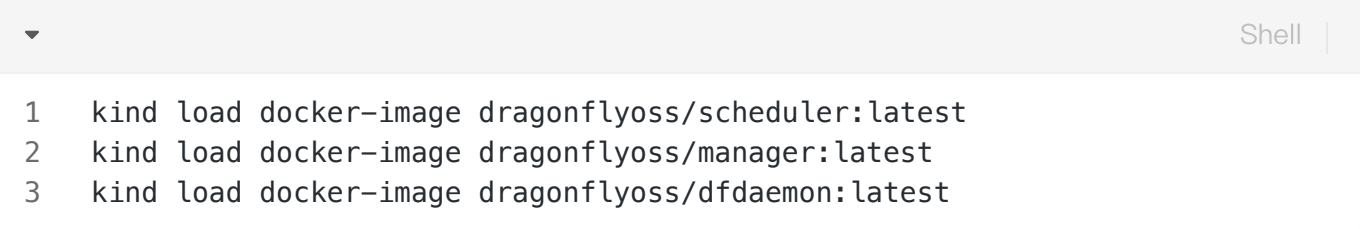

### <span id="page-16-1"></span>基于 Helm Charts 创建 Dragonfly 集群

创建 Helm Charts 配置文件 charts-config.yaml, 基本的配置如下, 完整的配置信息可见[此处。](https://artifacthub.io/packages/helm/dragonfly/dragonfly#values) 设置对象存储需要修改 dfdaemon.config.proxy.proxies 和 seedPeer.config.proxy.pr oxies 参数,需要正则匹配对象存储 Endpoint 地址:

**Shell** 

```
YAML
```

```
scheduler:
        image: dragonflyoss/scheduler
        tag: latest
        replicas: 1
        metrics:
          enable: true
        config:
          verbose: true
          pprofPort: 18066
     seedPeer:
        image: dragonflyoss/dfdaemon
        tag: latest
        replicas: 1
        metrics:
          enable: true
        config:
          verbose: true
          pprofPort: 18066
          proxy:
             defaultFilter: 'Expires&Signature&ns'
             security:
               insecure: true
               tlsVerify: false
             tcpListen:
              # # Listen address.
               # listen: 0.0.0.0
               # Listen port, daemon will try to listen,
               # when this port is not available, daemon will try next port.
               port: 65001
               namespace: ""
             proxies:
               # Proxy all http download requests of the s3.
               - regx: s3.*amazonaws.com.*
               # Proxy all http download requests of the oss.
               - regx: oss.*aliyuncs.com.*
               # Proxy all http download requests of the obs.
               - regx: obs.*myhuaweicloud.com.*
     dfdaemon:
        image: dragonflyoss/dfdaemon
        tag: latest
        metrics:
          enable: true
        config:
 1
 2
 3
 4
 5
 6
 7
 8
 9
10
11
12
13
14
15
16
17
18
19
20
21
22
23
24
25
26
27
28
29
30
31
32
33
34
35
36
37
38
39
40
41
42
43
44
45
```

```
 verbose: true
          pprofPort: 18066
          proxy:
            defaultFilter: 'Expires&Signature&ns'
            security:
              insecure: true
              tlsVerify: false
            tcpListen:
              # # Listen address.
              # listen: 0.0.0.0
              # Listen port, daemon will try to listen,
             # when this port is not available, daemon will try next port.
              port: 65001
              namespace: ""
            proxies:
              # Proxy all http download requests of the s3.
              - regx: s3.*amazonaws.com.*
              # Proxy all http download requests of the oss.
             - regx: oss.*aliyuncs.com.*
              # Proxy all http download requests of the obs.
             - regx: obs.*myhuaweicloud.com.*
     manager:
        image: dragonflyoss/manager
        tag: latest
        replicas: 1
        metrics:
          enable: true
        config:
          verbose: true
          pprofPort: 18066
     jaeger:
        enable: true
49
48
49
50
51
52
53
54
55
56
57
58
59
60
61
62
63
64
65
66
67
68
69
70
71
72
73
74
75
76
77
78
79
```
使⽤配置⽂件部署 Dragonfly Helm Charts:

Shell

```
$ helm repo add dragonfly https://dragonflyoss.github.io/helm-charts/
     $ helm install --wait --create-namespace --namespace dragonfly-system drag
     onfly dragonfly/dragonfly -f charts-config.yaml
    NAME: dragonfly
    LAST DEPLOYED: Thu Sep 28 17:35:49 2023
    NAMESPACE: dragonfly-system
    STATUS: deployed
    REVISION: 1
    TEST SUITE: None
    NOTES:
    1. Get the scheduler address by running these commands:
       export SCHEDULER_POD_NAME=$(kubectl get pods --namespace dragonfly-syste
     m -l "app=dragonfly,release=dragonfly,component=scheduler" -o jsonpath={.i
     tems[0].metadata.name})
       export SCHEDULER_CONTAINER_PORT=$(kubectl get pod --namespace dragonfly-
     system $SCHEDULER_POD_NAME -o jsonpath="{.spec.containers[0].ports[0].cont
     ainerPort}")
       kubectl --namespace dragonfly-system port-forward $SCHEDULER POD NAME 80
     02:$SCHEDULER_CONTAINER_PORT
        echo "Visit http://127.0.0.1:8002 to use your scheduler"
     2. Get the dfdaemon port by running these commands:
       export DFDAEMON_POD_NAME=$(kubectl get pods --namespace dragonfly-syste
     m -l "app=dragonfly,release=dragonfly,component=dfdaemon" -o jsonpath={.it
    ems[0].metadata.name})
      export DFDAEMON_CONTAINER_PORT=$(kubectl get pod --namespace dragonfly-s
    ystem $DFDAEMON_POD_NAME -o jsonpath="{.spec.containers[0].ports[0].contai
     nerPort}")
       You can use $DFDAEMON CONTAINER PORT as a proxy port in Node.
     3. Configure runtime to use dragonfly:
        https://d7y.io/docs/getting-started/quick-start/kubernetes/
    4. Get Jaeger query URL by running these commands:
       export JAEGER QUERY PORT=$(kubectl --namespace dragonfly-system get serv
     ices dragonfly-jaeger-query -o jsonpath="{.spec.ports[0].port}")
       kubectl --namespace dragonfly-system port-forward service/dragonfly-jaeg
     er-query 16686:$JAEGER_QUERY_PORT
        echo "Visit http://127.0.0.1:16686/search?limit=20&lookback=1h&maxDurati
     on&minDuration&service=dragonfly to query download events"
 1
 2
 3
4
 5
 6
7
8
9
10
11 -12 =13
14
15
16
17 -18 =19
20
21
22
23
24
25
26 =27
28
```
检查 Dragonfly 是否部署成功:

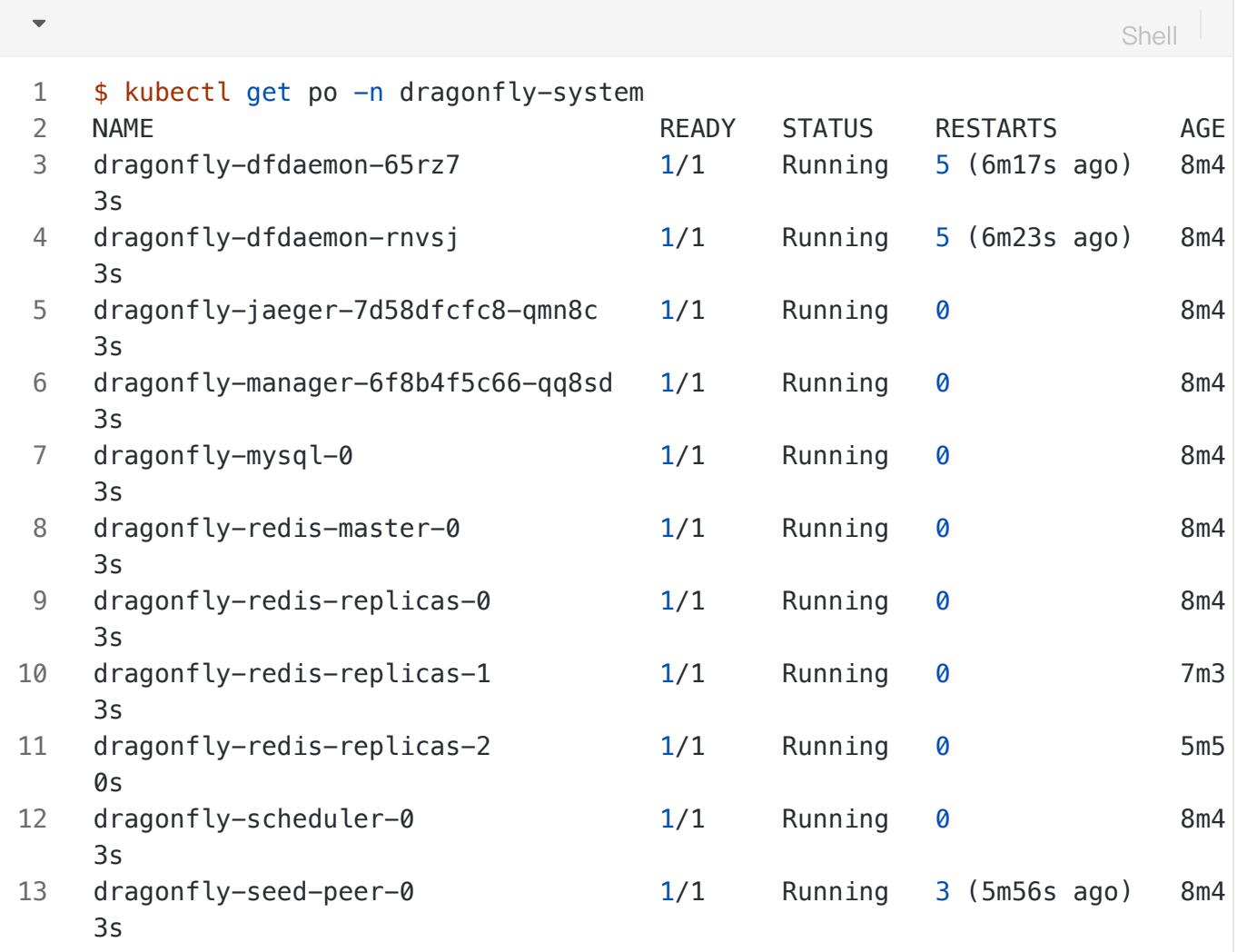

#### <span id="page-20-0"></span>暴露 Dragonfly Peer Proxy 服务端口

创建 proxy.yaml 配置文件, 暴露 Peer Proxy 服务监听的端口, 用于和 JuiceFS 交互。 targetPor t 如果未在 charts-config.yaml 中修改默认为 65001 , port 可根据实际情况设定值,建议也 使⽤ 65001 。

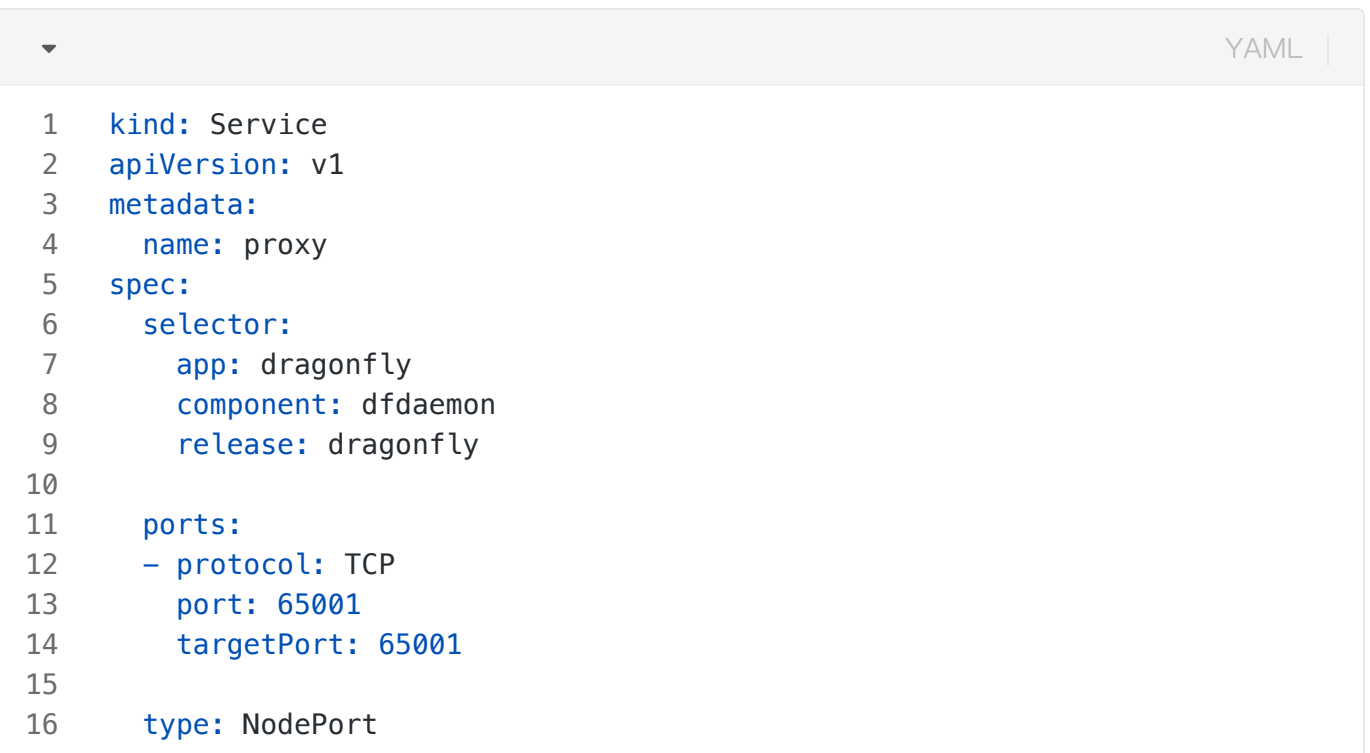

#### 创建服务:

Plain Text  $\overline{\phantom{0}}$ 1 kubectl --namespace dragonfly-system apply -f proxy.yaml 将本地的 65001 端口流量转发至 Dragonfly Peer Proxy 服务:

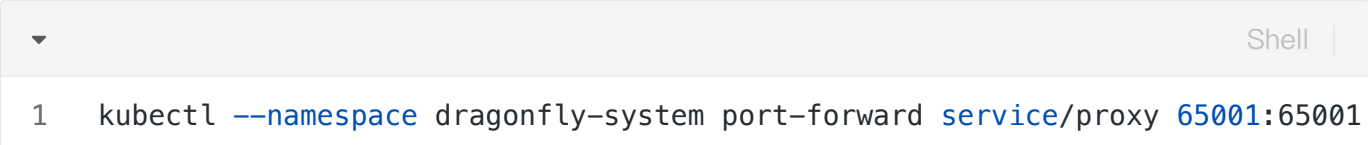

# <span id="page-21-0"></span>安装 Fluid

详细流程可参照文档, 此处对 Dragonfly 相关参数进行了说明。

## <span id="page-21-1"></span>基于 Helm Chart 创建 Fluid 集群

可以参考安装文档完成 Fluid 的安装。

创建命名空间:

#### 1 \$ kubectl create ns fluid-system

部署 Fluid Helm Charts:

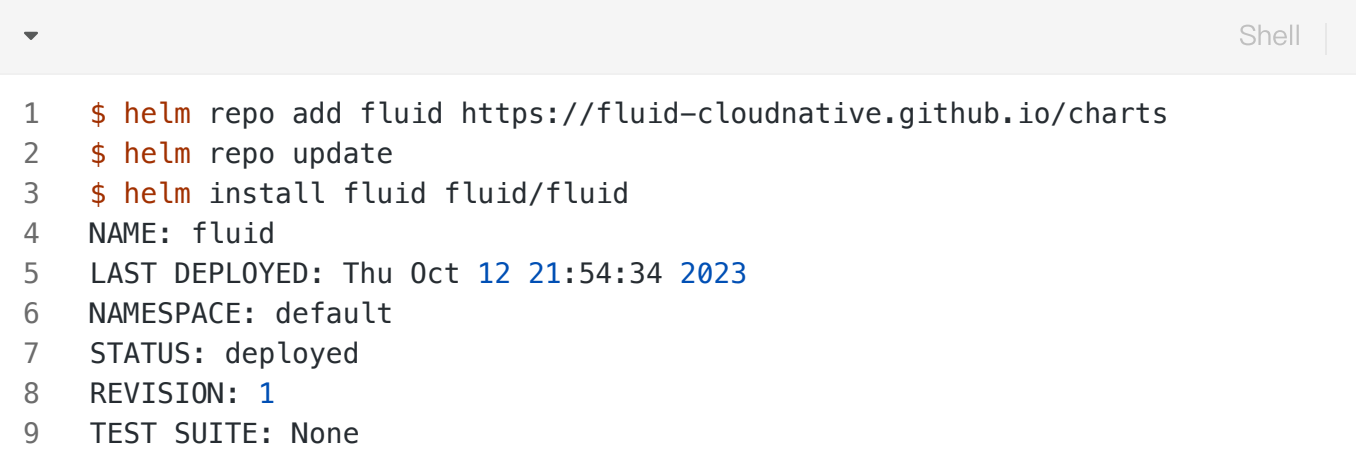

验证是否安装成功:

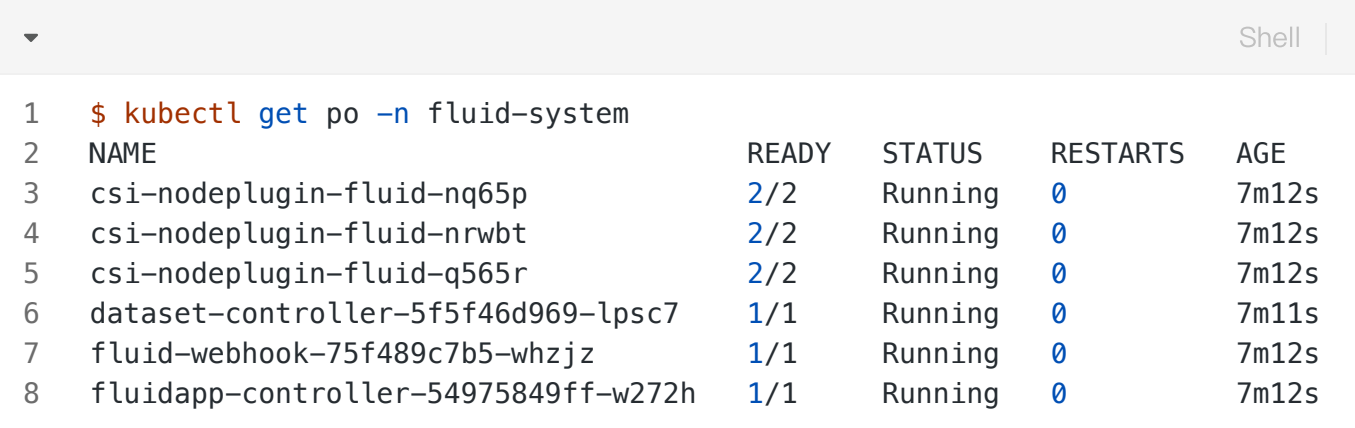

### <span id="page-22-0"></span>创建 Dataset 资源对象

提供元数据服务,并创建对应的 secret.yaml :

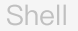

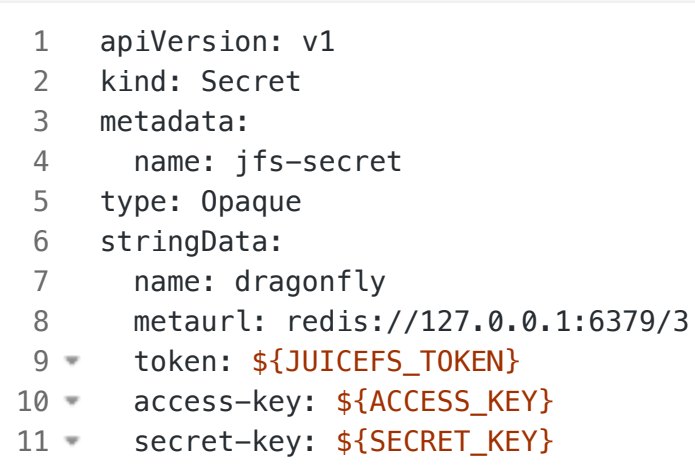

使⽤上述配置⽂件创建 Secret :

Shell $\overline{\phantom{0}}$ 1 \$ kubectl create -f secret.yaml

创建 dataset.yaml:

```
YAML
```
\$ cat<<EOF >dataset.yaml apiVersion: data.fluid.io/v1alpha1 kind: Dataset metadata: name: jfsdemo spec: mounts: - name: dragonfly mountPoint: "juicefs:///" options: bucket: "'https://myjfs.oss-cn-shanghai.aliyuncs.com?proxy=http:// 127.0.0.1:65001&backendStorage=oss'" storage: "dragonfly" encryptOptions: - name: metaurl valueFrom: secretKeyRef: name: jfs-secret key: metaurl - name: token valueFrom: secretKeyRef: name: jfs-secret key: token - name: access-key valueFrom: secretKeyRef: name: jfs-secret key: access-key - name: secret-key valueFrom: secretKeyRef: name: jfs-secret key: secret-key EOF 1 2 3 4 5 6 7 8 9 10 11 12 13 14 15 16 17 18 19 20 21 22 23 24 25 26 27 28 29 30 31 32 33 34

- mountPoint:用户在 JuiceFS 文件系统中存储数据的目录,以 sjuicefs://  开头。如 sj uicefs:///demo 为 JuiceFS 文件系统的 /demo 子目录。
- storage:对象存储类型,此处指定为 dragonfly。 ●
- bucket: 设置对象存储的 Endpoint 地址。 ●

Dragonfly Peer Proxy 地址参数和 Backend 对象存储类型参数, 以 Query String 的形式传入 --buck et ,参数详细解释如下:

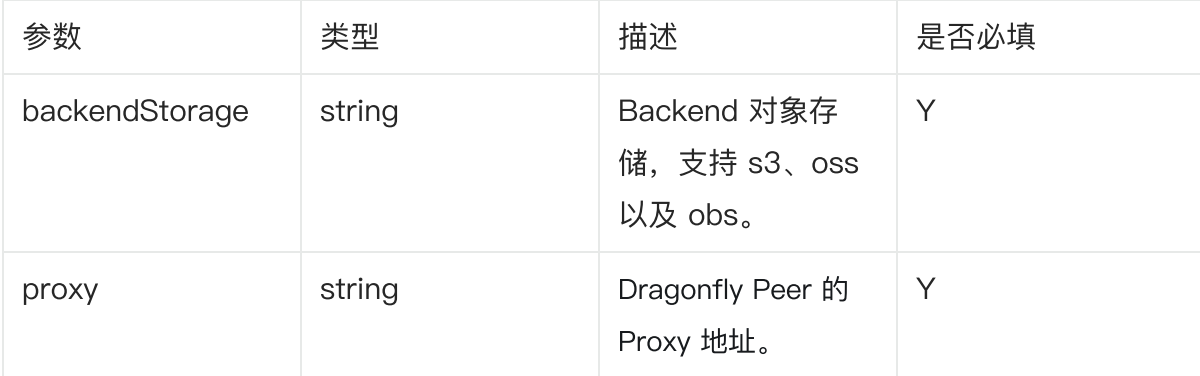

#### 创建 Dataset 资源对象:

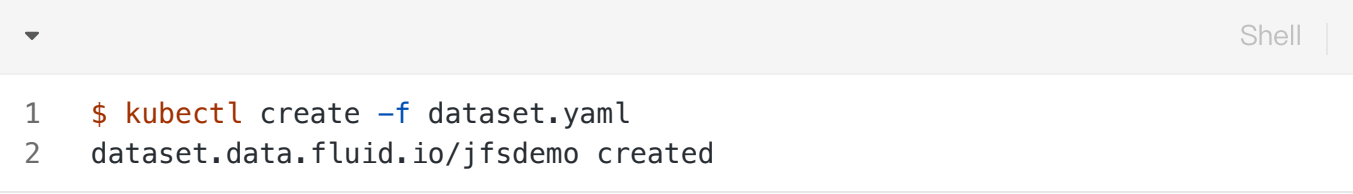

## <span id="page-25-0"></span>创建 JuiceFS Runtime 资源对象

创建 JuiceFS Runtime 的配置⽂件 runtime.yaml , 其中 metadata 与 dataset 同名:

```
Shell
```
\$ cat<<EOF >runtime.yaml apiVersion: data.fluid.io/v1alpha1 kind: JuiceFSRuntime metadata: name: jfsdemo spec: replicas: 1 fuse: image: dragonflyoss/juicefs-fuse imageTag: 0.1.0 imagePullPolicy: IfNotPresent juicefsVersion: image: dragonflyoss/juicefs-fuse imageTag: 0.1.0 imagePullPolicy: IfNotPresent tieredstore: levels: - mediumtype: MEM path: /dev/shm quota: 40Gi low: "0.1" EOF 1 2 3 4 5 6 7 8 9 10 11 12 13 14 15 16 17 18 19 20 21 22

使用上述配置文件创建 JuiceFS Runtime:

\$ kubectl create -f runtime.yaml juicefsruntime.data.fluid.io/jfsdemo created 1 2 Shell

等待一段时间, 让 JuiceFS Runtime 资源对象中的各个组件得以顺利启动:

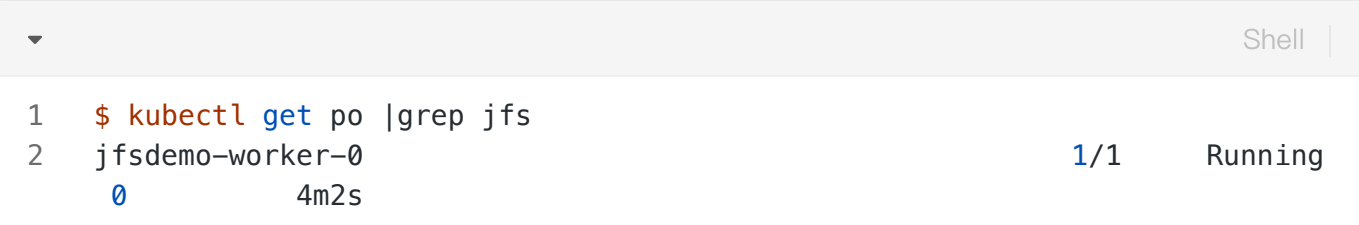

查看 dataset 状态,发现已经与 JuiceFS Runtime 绑定。

```
$ kubectl get dataset jfsdemo
  NAME UFS TOTAL SIZE CACHED CACHE CAPACITY CACHED PERCENTAGE PH
  ASE AGE
  jfsdemo 0.00B 0.00B 40.00GiB 0.0% Bo
  und 21h
1
2
3
                                                     Shell
```
此时 Fluid 创建了默认的 PV 和与 dataset 同名的 PVC:

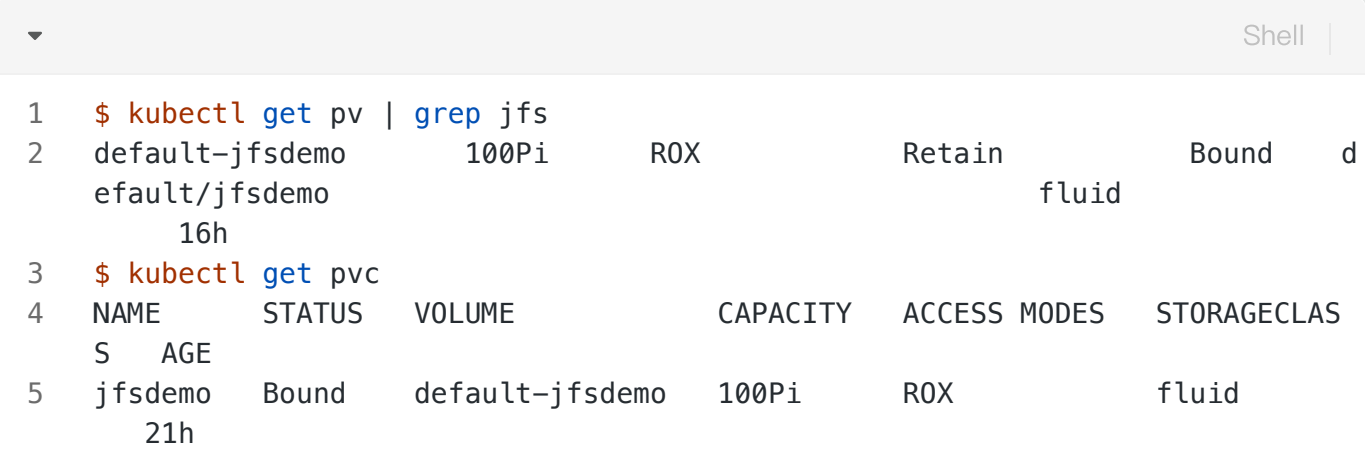

# <span id="page-27-0"></span>功能验证

创建一个应用容器来使用数据集:

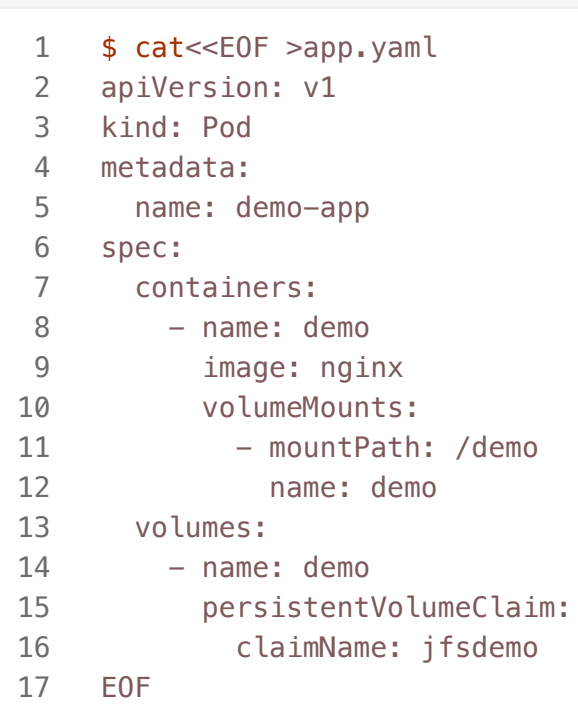

#### 创建应用:

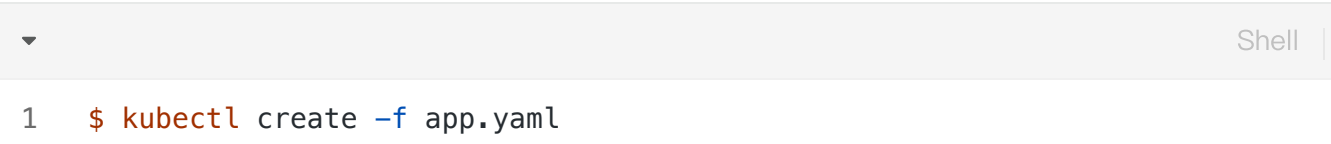

#### 检查 Pod 资源对象是否已经创建:

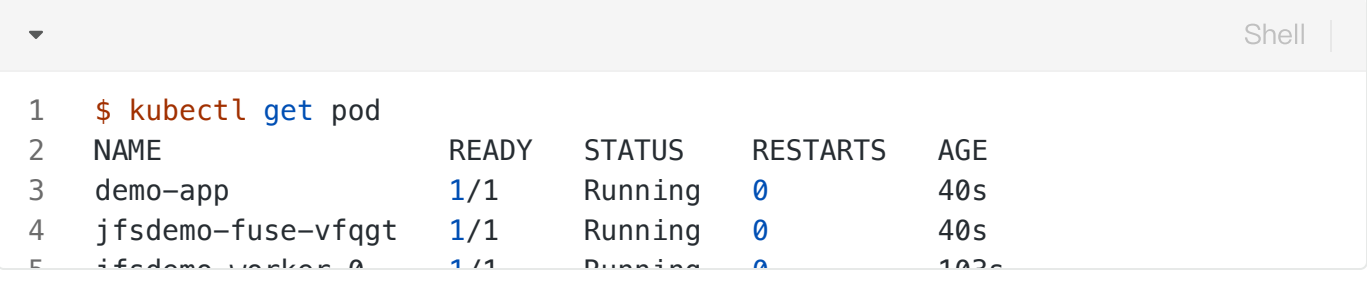

可以看到 Pod 已经创建成功,同时 JuiceFS 的 FUSE 组件也启动成功。

# <span id="page-28-0"></span>参考文档

- 1. [JuiceFS](https://juicefs.com/docs/zh/community/installation/) 安装
- 2. JuiceFS [单机性能测试](https://juicefs.com/docs/zh/cloud/single_node_benchmark/)
- 3. JuiceFS [命令参考](https://juicefs.com/docs/zh/community/command_reference/)
- 4. [Dragonfly](https://d7y.io/zh/docs/getting-started/quick-start/kubernetes/) 快速开始
- 
- 5. [Dragonfly](https://artifacthub.io/packages/helm/dragonfly/dragonfly#values) Helm chart 配置文件<br>30 5. Dragonfly Helm chart 配置文件<br>30 3. Jrigier muid 中使用 Juliof 19 6. 如何在 Fluid 中使⽤ [JuiceFS](https://github.com/fluid-cloudnative/fluid/blob/master/docs/zh/samples/juicefs/juicefs_runtime.md#%E7%A4%BA%E4%BE%8B---%E5%A6%82%E4%BD%95%E5%9C%A8-fluid-%E4%B8%AD%E4%BD%BF%E7%94%A8-juicefs)